# マニュアル補足事項及び訂正

### 1. ブルートゥース機器とのペアリング時のインカム表示名について

ペアリング時、ブルートゥース機器に表示されるインカム表示名は、ペアリング(登録)に使用するボタンにより、異なって表示 されます。

ペアリングに使用するボタンにあったインカム名称を選択して下さい。

- ●【インカムのVol+とペアリングする場合】 Midland BTNextPro \*\*/\*\*/\*\* ←ブルートゥース機器に表示されるインカム名称
- ●【インカムのVol-とペアリングする場合】 Midland BTRPro \*\*/\*\*/\*\* ← ブルートゥース機器に表示されるインカム名称

#### ※\*\*は、任意の数字が入ることを意味しています。

※誤ってVol+とVol-に同一携帯電話を登録した場合は、インカムを初期化後、再度ペアリングを行って下さい。 Vol+とVol-に同一携帯が登録されている状態では、正常に動作しません。

### 2. 携帯電話の着信応答について

ペアリング(登録)に使用したボタン(Vol+/Vol-)により、着信に応答するボタンが異なります。 ペアリングに使用したボタンに合わせて、着信時に応答するボタン(フォワード/バックワード)は、下記の通りとなります。 また、通話の終了は、着信応答時に使用したボタンで終了します。

- ●【Vol+側の携帯電話(Vol+とペアリングした携帯電話)】 フォワードボタンで着信の応答/終話
- ●【Vol-側の携帯電話(Vol-とペアリングした携帯電話)】 バックワードボタンで着信の応答/終話

### 3. ユピテル製ナビについて

株式会社ユピテル様より発売のポータブナビゲションは、2017年4月8日以降のFW(Ver08/04/2017)にアップデートするこ とにより、ユピテルナビ設定が必要なくなりました。(BTUPDATER PRO(WinPCソフト)の "ユピテルナビを使用する"の項目 が設定不要)

また MCN46Si及びBNN-1は ミュージックシェア機能の利用が可能になりました。

MCN46Si以前の機種をお使いの方は、ミッドランドインカムのミュージックシェア機能が使用できません。

### 4. ミュージックプレイヤー(MP3プレイヤー/携帯電話の音楽再生アプリ等)の操作について

携帯電話、又はMP3プレイヤー等のミュージックプレイヤーは、インカムのVol+又は、Vol-とペアリング(登録)が可能です。 また、インカムのボタン(フォワード/ミドル/バックワードボタン)を使用してAVRCP対応ミュージックプレイヤー(携帯電話 の音楽再生アプリ含む)を操作することが可能です。

#### ●操作のしかた

※音楽を聴いている最中に着信があったり、インターカム呼出されたりした場合は、 音楽再生が中断されます。

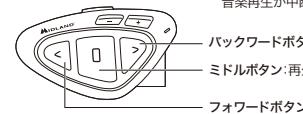

- バックワードボタン:前の曲 または曲の先頭へ ミドルボタン:再生/ポーズ

フォワードボタン:次の曲へ

Vol+とVol-にブルートゥース機器をそれぞれ1台ずつ登録(ペアリング)した場合は、どちらの機器を操作するか設定(AVRCP 設定)する必要があります。

- ●【操作したいミュージックプレイヤーを選択する(AVRCP設定)】
- 1)インカムの操作モードがフォーンモード時にVol+を約3秒押します。 設定値(AVRCPプラス又はマイナス)がガイダンスされます。 Vol+側の機器操作:AVRCPプラス Vol-側の機器操作:AVRCPマイナス

※設定は、トグル設定になっております。希望した設定にならなかった場合、再度Vol+を3秒押し、希望した設定にします。 ※ブルートゥース機器を1台しかペアリングしていない場合、AVRCP設定は必要ありません。 ※AVRCP設定は、ブルートゥース機器を2台登録した場合にのみ設定できます。

## 5. 8人のグループ通話の開始について

8人でのグループ通話の開始方法は、下記を参照して下さい。

●8人のグループ通話の開始 ※サブインカムと接続しているメインインカムは、パブリックモードにして下さい。 パブリックモードは、Vol+を3秒間押します。

設定値(パブリック又はプライベート)がガイダンスされます。

プライベートとガイダンスされた場合、再度Vol+を3秒間押して、パブリックモードにして下さい。 ※サブインカムは、操作モードをインターカムモードにして下さい。 ※メインとサブインカムの通信距離は、10mです。

①全てのメインインカムの操作モードをグループ通話モードにし、メインインカム内の1台のミドルボタンを押し、メイン だけのグループ通話状態にします。 ※サブインカムと接続しているメインインカムは、パブリックモードにして下さい。

② メインとサブのインカムを下記操作で通話状態にします。

#### ●サブからメインインカムの通話開始(グループ通話への参加)

操作モードをインターカムモードにし、メインインカムの登録(ペアリングした)に使用したボタン(フォワードボタンまた は、バックワードボタン)を約3秒間押す。

### ●サブからメインインカムの通話終了(グループ通話から抜ける)

通話開始時に使用したボタンを再度押します。

※メインインカム側からサブインカムへの通話の開始/終了は、できません。サブインカム側からのみ通話の開始、終了ができ ます。

②サブからメインインカムを呼び、グループ通話に参加する

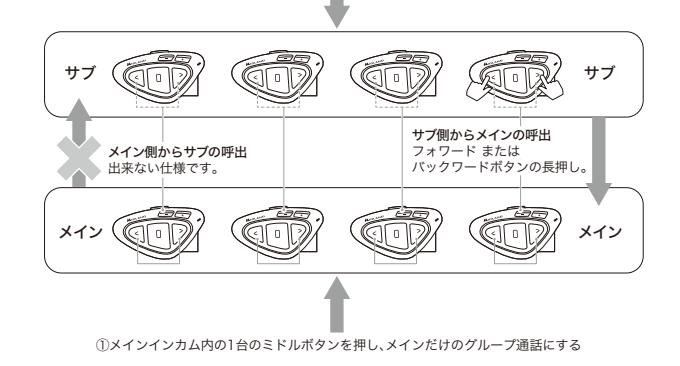

# 6. インターカム又はグループ通話中に音楽を聞く

Vol-とペアリングした携帯電話又は音楽プレイヤーの音楽をインターカム通話 または、グループ通話中に聞くことが出来ます。 ※誤ってVol+に携帯電話を登録した場合は、インカムを初期化後、再度ペアリングを行って下さい。 Vol+とVol-に同一携帯が登録されている状態では、正常に動作しません。

- 1. 操作モードをインターカム又はグループ通話モードにします。
- 2.携帯電話を操作して音楽を再生します。 ※インターカム又はグループ通話モードでは、インカムのボタンを使用して、音楽の 再生/停止等の音楽プレイヤーの制御ができない仕様となっております。音楽の停止等を行う場合は、携帯電話又は音楽プレ イヤーを操作して下さい。
- 3.インターカム又はグループ通話が開始されると通話中に音楽を聞くことが出来ます。

また、パブリック/プライベートモードをパブリックモードに切り替えることにより、インターカム及びグループ通話の相手と 音楽をシェアすることが出来ます。 ※通話相手に聞こえる音楽は、モノラルになります。

●パブリックモード/プライベートモードを切り替えるVol-ボタンを3秒間押します。 パブリックモード:"パブリックモード" とガイダンスされます。プライベートモード:"プライベートモード" とガイダンスされます。 ※希望した設定にならなかった場合、再度Vol-ボタンを3秒間押してください。